## Main Window Tab |Forms|

Main tab |Forms| allows recording and managing of image-related information in the form of individual questionnaires. The layout of the forms has to be generated by means of external DHML editors by the user himself.

## **User Interface**

2024/05/03 21:19

| nyxCeph³™ 3D Lab - Demo, Daniela - 10000 | 1                          |             |               |         |              |                      | - |           |
|------------------------------------------|----------------------------|-------------|---------------|---------|--------------|----------------------|---|-----------|
| Practice Name<br>Image Instruments       |                            |             |               |         |              | License Release      |   | Recycle I |
| d H 100 • 6 6 6                          | Medical History: test1 (Sa | ved)        |               |         | 24.07.2014   | -                    | 5 | 1         |
|                                          | Modellanaly                | se          |               |         |              |                      |   |           |
| DENTALSTADIUM                            | Oberkiefer                 |             | Unterkiefer   |         |              |                      |   |           |
| Apikale Basis                            | groß                       | ~           | ausreichend   | ~       |              |                      |   |           |
| Kieferbreite                             | zu bteit                   | ~           | zu bteit      | ~       |              |                      |   |           |
| Stellungsfehler einzelner Zähne          | jede Menge                 | ~           | dto.          | ~       |              |                      |   |           |
|                                          |                            | ~           |               | ~       |              |                      |   |           |
| Zahnwanderung                            | kene                       | ~           | keine         | ~       |              |                      |   |           |
|                                          |                            | ~           |               | ~       |              |                      |   |           |
| OKKLUSALBEFUND SAGITTAL                  | 1. Molar                   | Eck         | zahn Front (O | verjet) |              |                      |   |           |
| rechts                                   | 2.00 Pb distal             | 2.00 Pb dis | tal 💙 +9      | ~       |              |                      |   |           |
| links                                    | 1.75 Pb distal             | 1.25 Pb dis |               |         |              |                      |   |           |
| OKKLUSALBEFUND VERTIKAL                  | Lat                        | eral        | Front (Ov     | erbite) |              |                      |   |           |
| rechts                                   | normal                     | 0           | normal        | ~       |              |                      |   |           |
| links                                    | l land                     | 0           | normal        | ~       |              |                      |   |           |
|                                          |                            | 1-          |               |         |              |                      |   |           |
|                                          |                            |             |               |         |              |                      |   |           |
|                                          |                            |             |               |         | Workstation: | : User [RK8] Server: |   |           |

## **DHTML Templates**

Even since OnyxCeph<sup>™</sup> primarily being an imaging application, an effective workflow may also require recording, managing and displaying of specific not image-based patient data within the program. For these purposes DHTML forms generated by external editors can be imported and applied in the |Forms| index card. The form drafts can be stored in the categories

- Medical History
- Functional Diagnostics
- Clinical Documentation
- Others

Active form templates can be selected and called by the icon button [New] of the Forms dialog via Category and Form layout name.

The selected form is displayed, completed and saved under selectably name by the [Save Data] button within

the browser window. Already saved (completed) forms can be displayed and edited by the icon button [Open]. In addition the saved forms appear in the document tree on the |Patient| tab and, similar to all other entries, can be directly called there.

DHTML forms are displayed in the workspace of the |Forms| tab by means of an internet-browser window. The IE functionality used is adjusted to the version installed on your computer. Via context menu browser-specific calls are available.

From: http://onyxwiki.net/ - [OnyxCeph<sup>3</sup>™ Wiki]

Permanent link: http://onyxwiki.net/doku.php?id=en:maintab\_forms&rev=1588329052

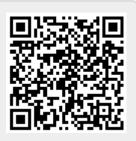

Last update: 2020/05/01 12:30